## アンケートに答えたけど、提出したことになっていない!というときの解決策

アンケートに答えたはずなのに,classroom を見たら,提出していないことになってる。 もしかして,アンケートに答えられてない?と不安になった人必見です。

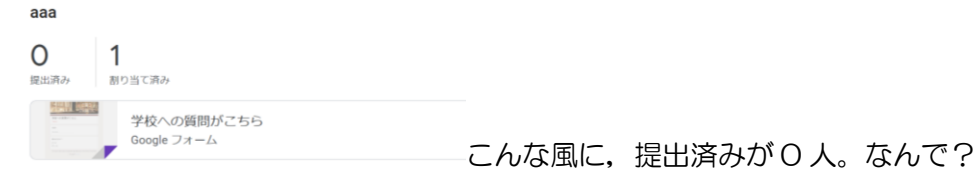

Answer:「完了としてマーク」を押すだけで解決です。

Google フォームで,アンケートに答えた後,そのアンケートがある場所を開いてください。 そこにある「完了としてマーク」をクリックすればいいです。

## パソコンの場合

①アンケートがある場所を開き,「完了としてマーク」をクリック

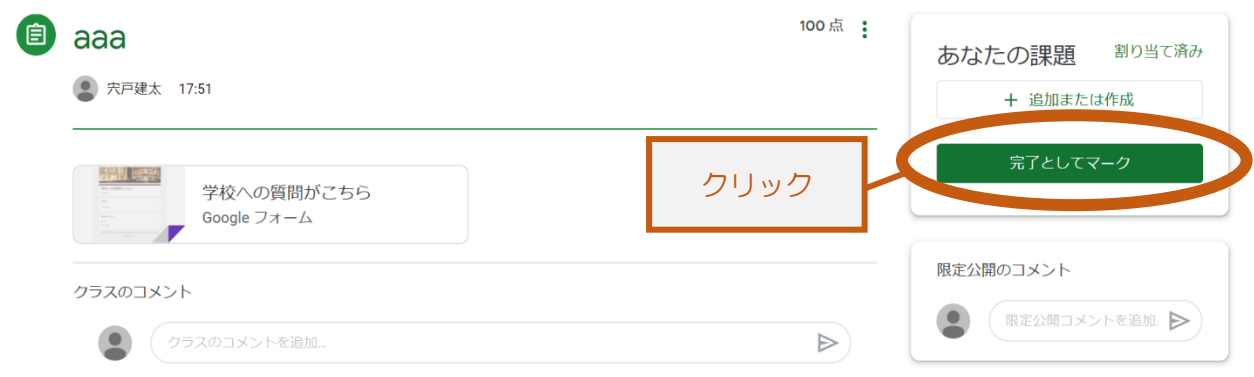

②すると,下のような画面が出てくるので,「完了としてマーク」をクリックしてください。

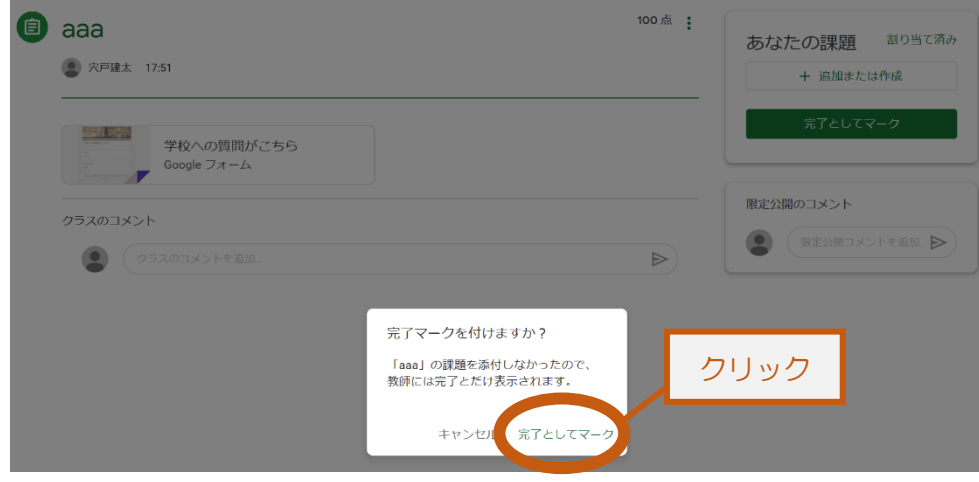

## ③すると,このように提出済みに変わります!

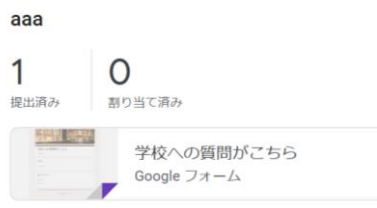

## スマホの場合

一番下にある「あなたの課題」をタップ

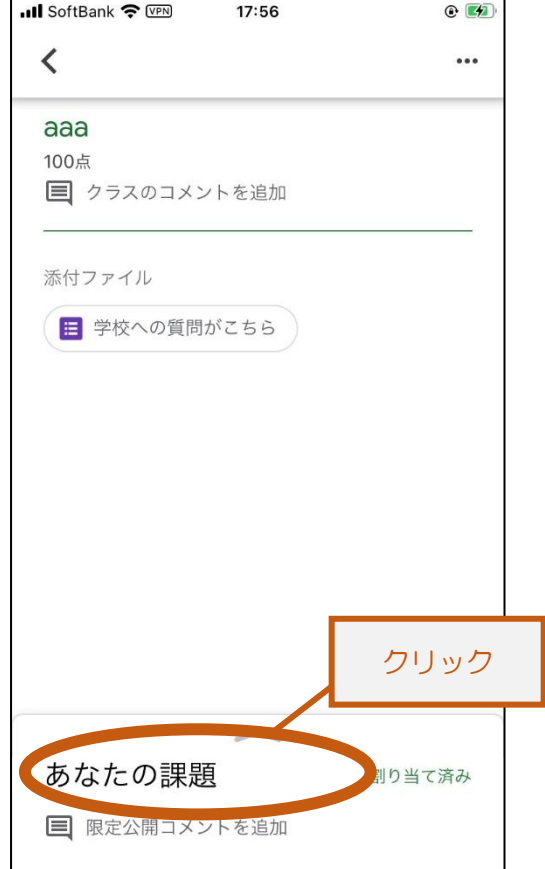

①アンケートがある場所を開き, ②「完了としてマーク」をクリック

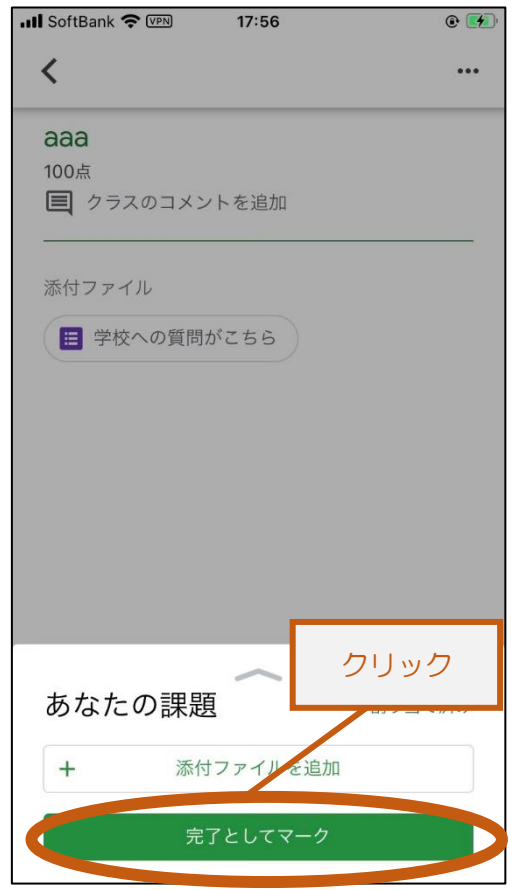

③「完了としてマーク」をクリック

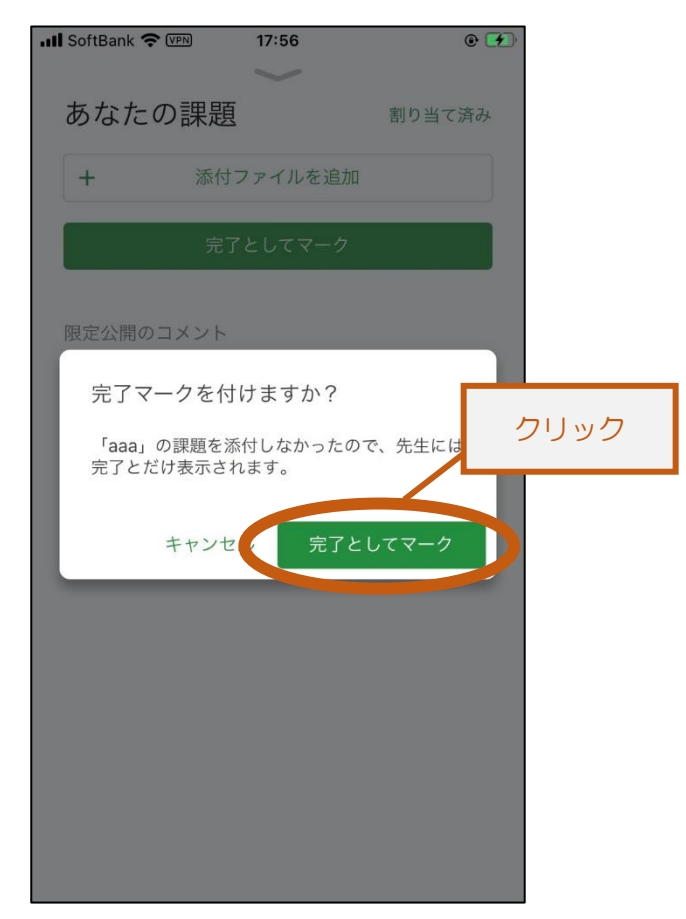